# **NOWFIFEDATASET**

ing research & knowledge across Fife Partnership

### User Guide - Site Navigation (Quick Guide)

#### *Introduction*

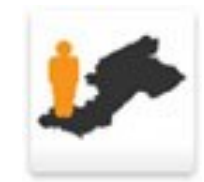

This guide provides a quick briefing on how to access the KnowFife Dataset, how the data is organised and the best option available to access the data you are looking for.

Each option will provide you with data presented in slightly different formats, from pre-set profiles, to downloadable excel files and interactive maps and charts.

#### *Accessing the Data*

Several ways to access the data in different formats.

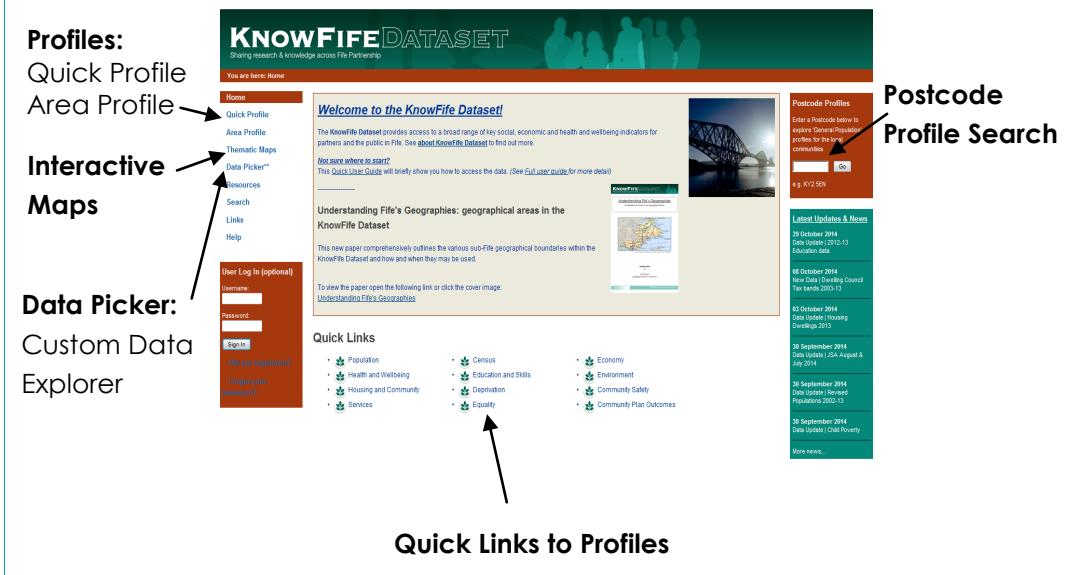

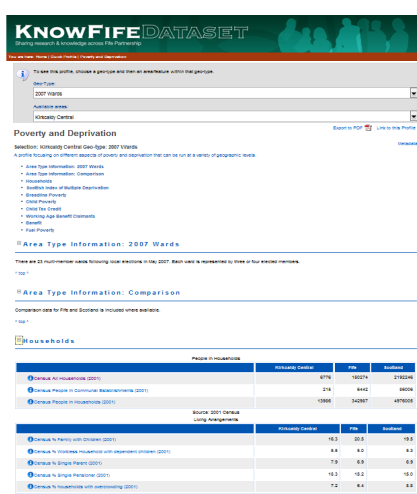

## *Quick Profiles*

Generates a report containing data tables, charts and graphs. Various profiles are available under the main topic themes.

*E.g. Deprivation > Poverty & Deprivation Profile for Inverkeithing and Dalgety Bay Ward (2007)*

*(click image to open example)*

#### *Area Profiles*

To create a profile under a particular data theme, at more than one geographical area , please use the 'Area Profile' option from the main menu on the left.

*E.g. North East and South West Fife Local (Area) Committees > Health and Wellbeing > General Health Profiles* 

*(click image to open example)*

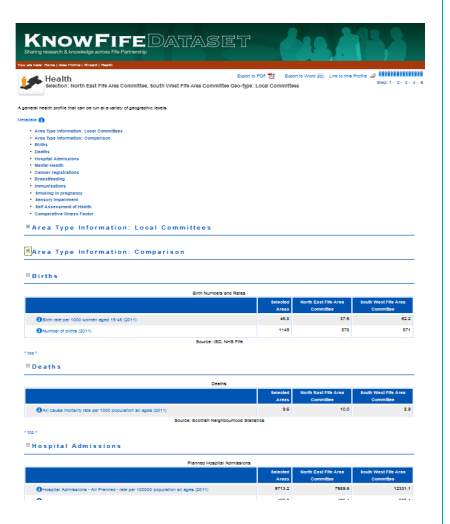

#### *Thematic Maps*

To view a collection of data indicators in interactive maps, tables and charts, follow the steps from the 'Thematic Maps' option.

*E.g. Education and Skills > General Education and Skills indicators for High School Catchment areas*

*(click image to open example)*

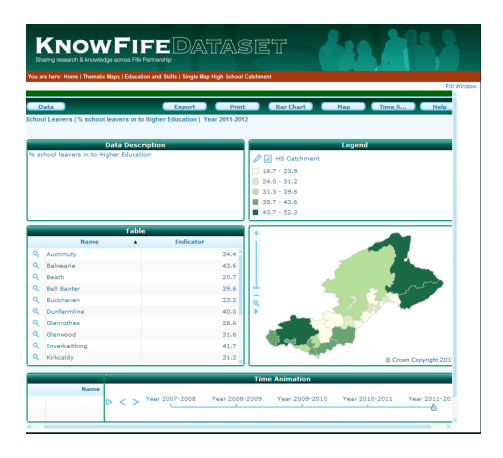

#### *Available at various Geographies*

KnowFife Dataset offers flexibility with a range of common geographies, including boundaries for:

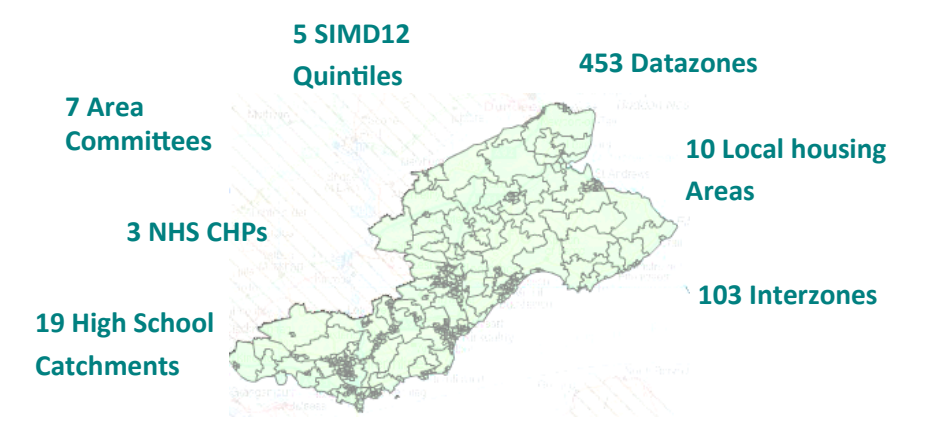

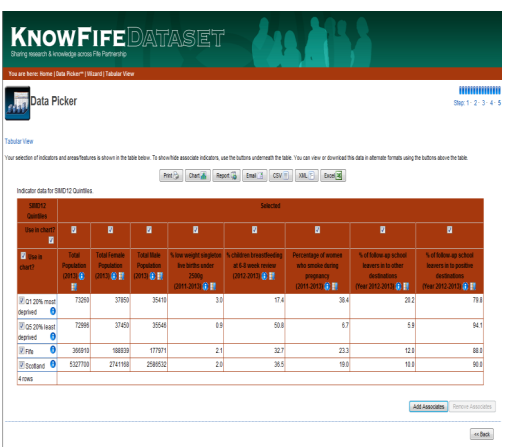

#### *Data Picker*

To create your own custom

selection of data from a number of data themes, please use the 'Data Picker' option from the main menu on the left.

*E.g. SIMD12 quintiles > Population, Low Birth Weight, Smoking, School Leavers.*

#### *Postcode Profile*

For the postcode you enter, you are shown which Area Committee, Interzone and Ward the post code resides and a link to a general Profile

*E.g.* KY2 5EN *> Kirkcaldy Central Ward/ Kirkcaldy Hayfield & Smeaton Interzone/ Kirkcaldy Area Committee > General Profile*

*(click image to open example)*

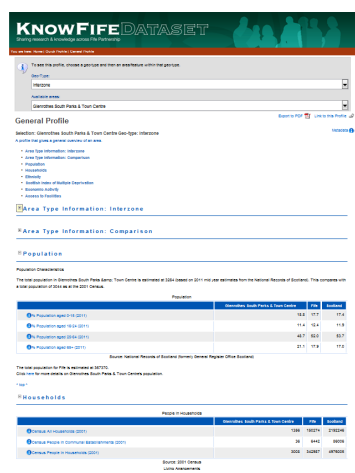

#### *Contact Details*

If you would like more information or have any queries please contact us at the following: [know.fife@fife.gov.uk](mailto:know.fife@fife.gov.uk?subject=General%20Enquiry)

Fife Partnership...Strengthening Fife's Future

#### *More Help…*

*(click image to open)* 

For more help on any of these tools, please see the [full KnowFife](http://knowfife.fife.gov.uk/resource/view?resourceId=633)  Dataset user quide.